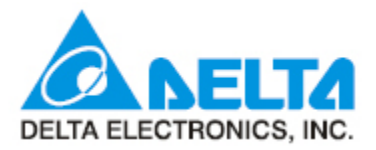

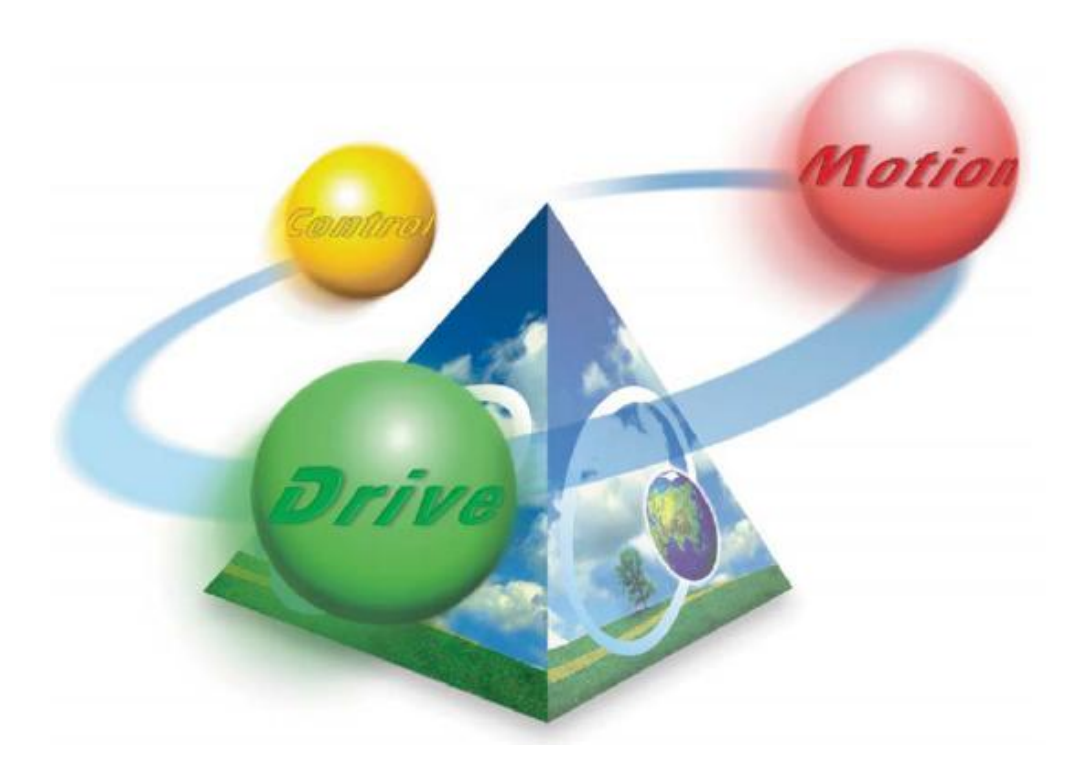

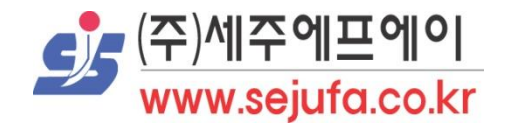

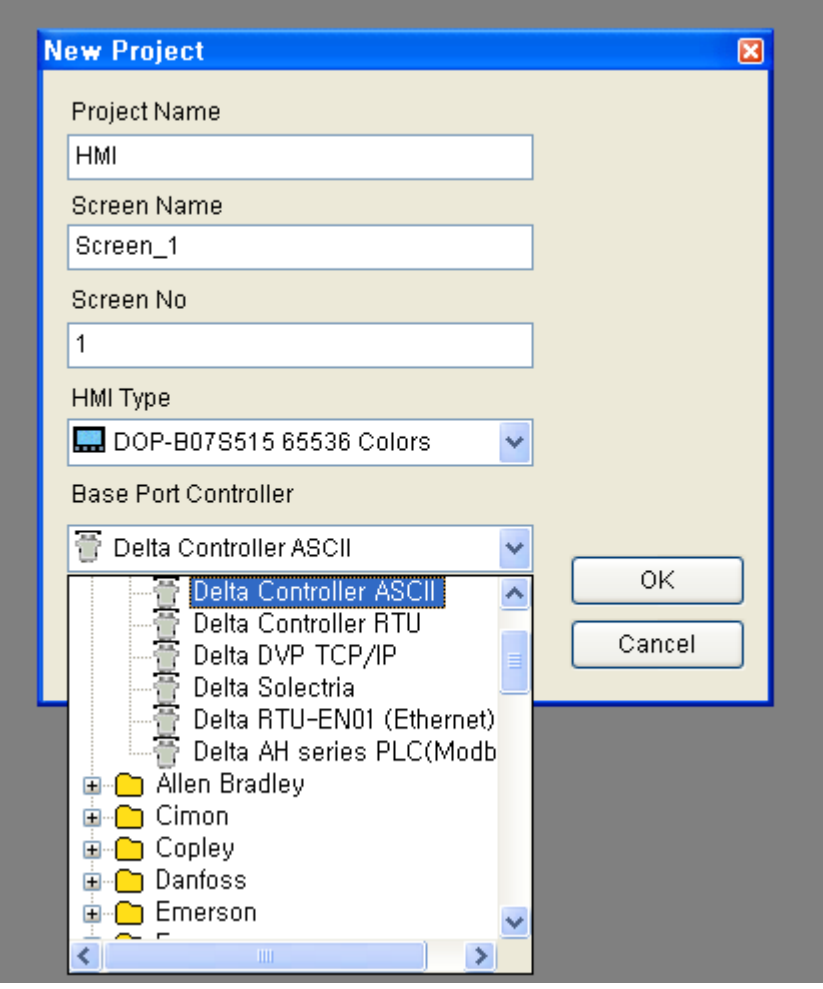

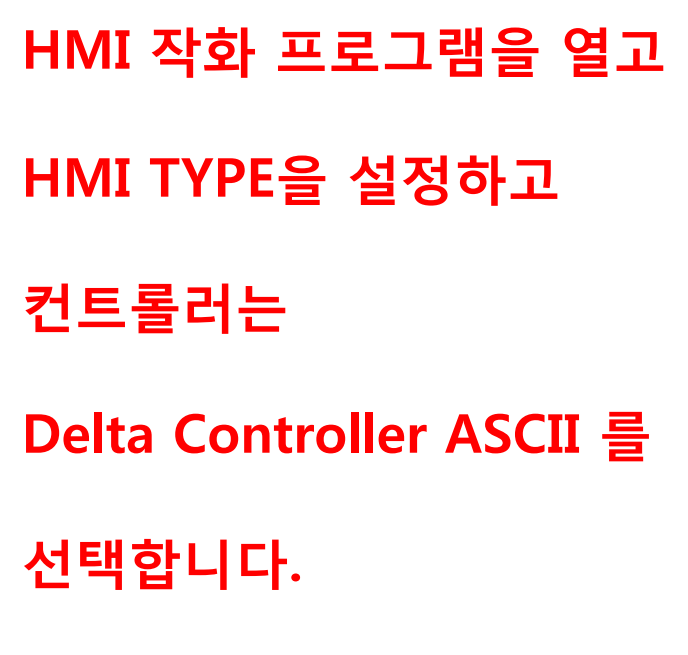

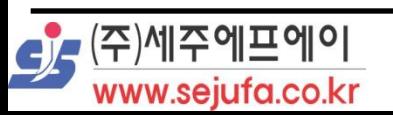

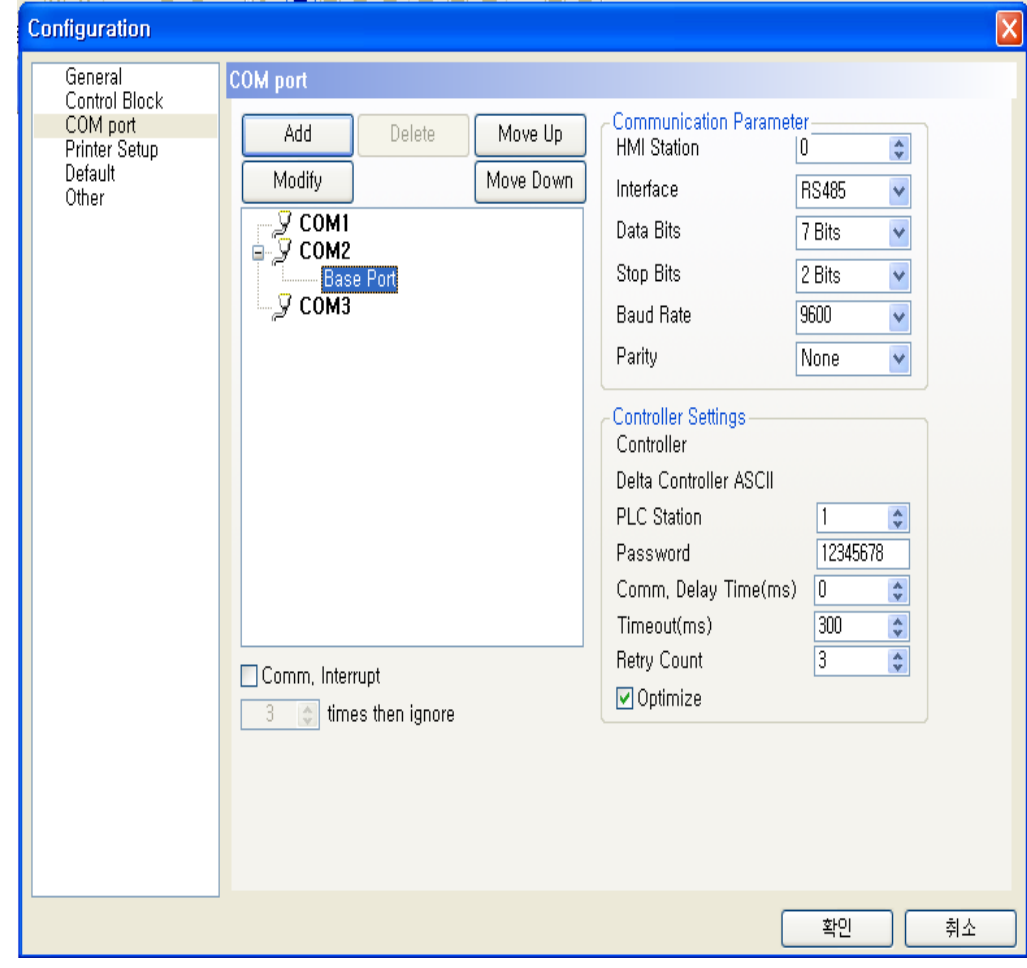

Option >> Configuration 에 들어가서 COM port 에 들어가면 통신 프로토콜을 설정할 수 있습니다.

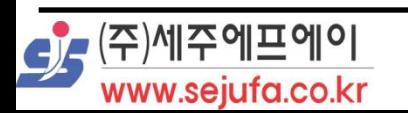

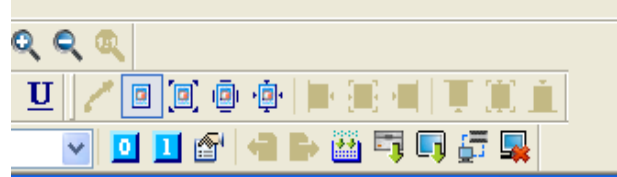

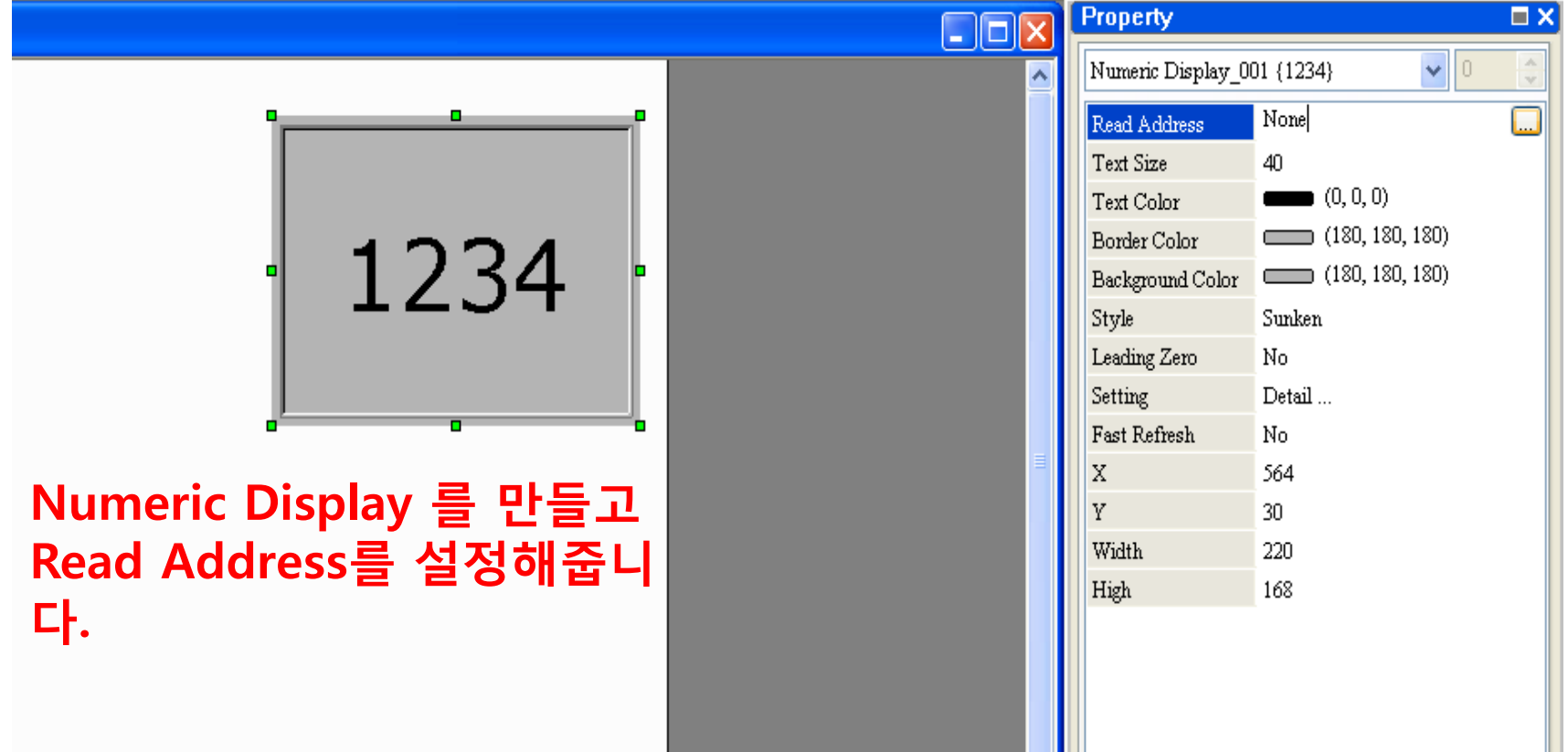

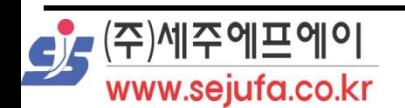

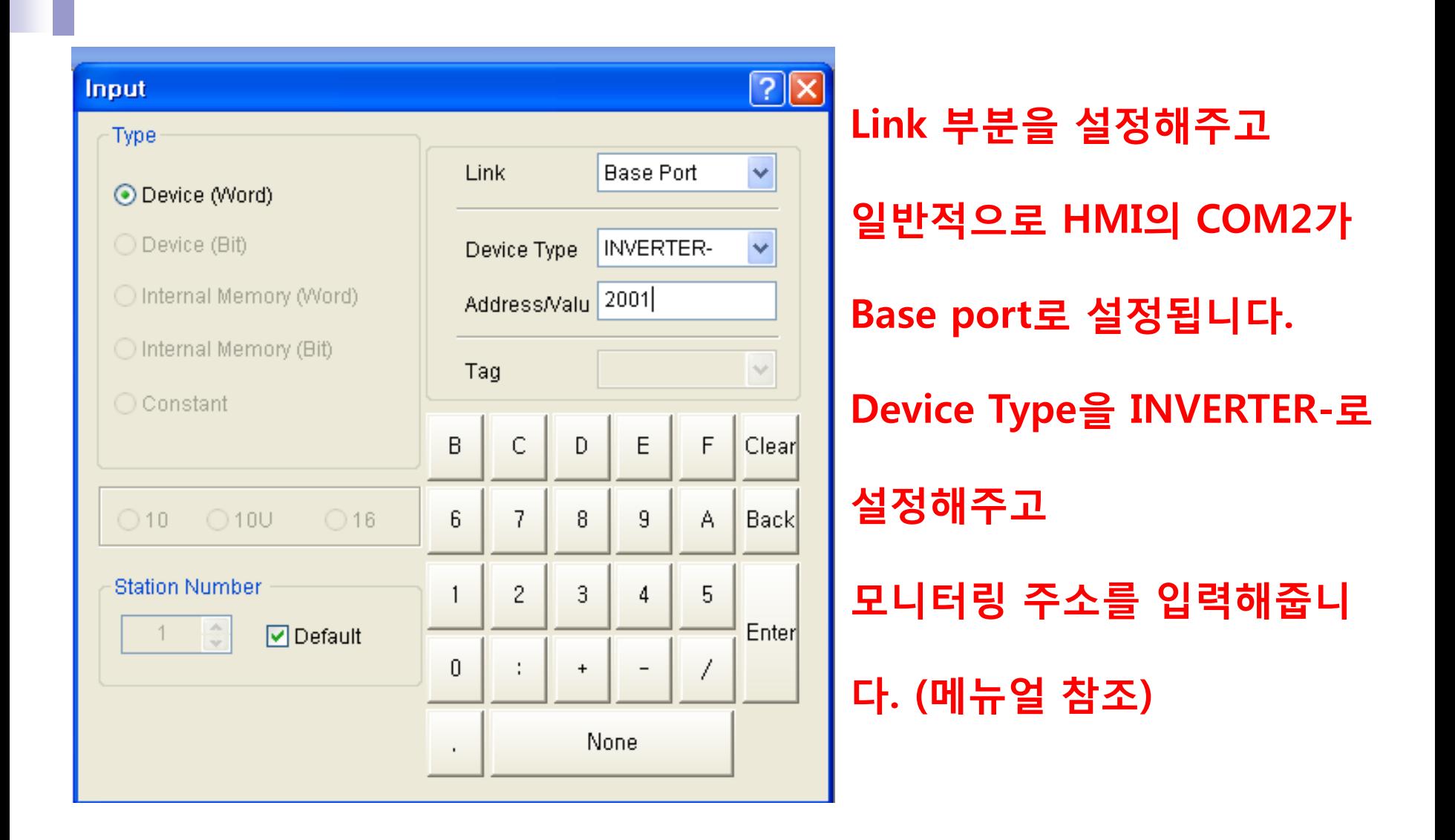

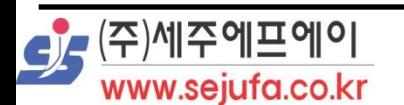

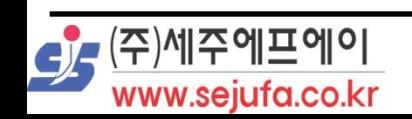

## 을 의미합니다.

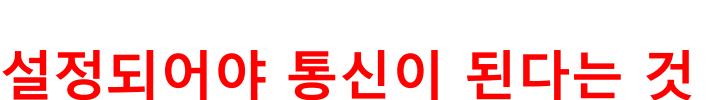

인버터의 통신 어드레스가 1로

국번 1을 의미하며

@앞의 숫자 1은

 $123$ <sup>이라고 뜹니다.</sup>

눌러보면 1@INVERTER-2001

- 101

입력한 후

۰

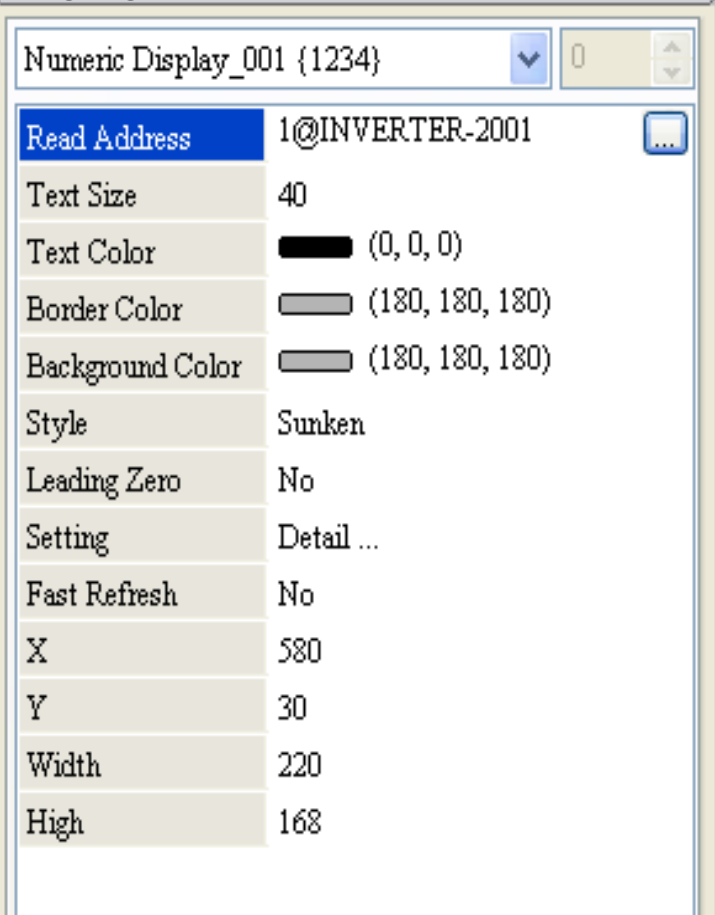

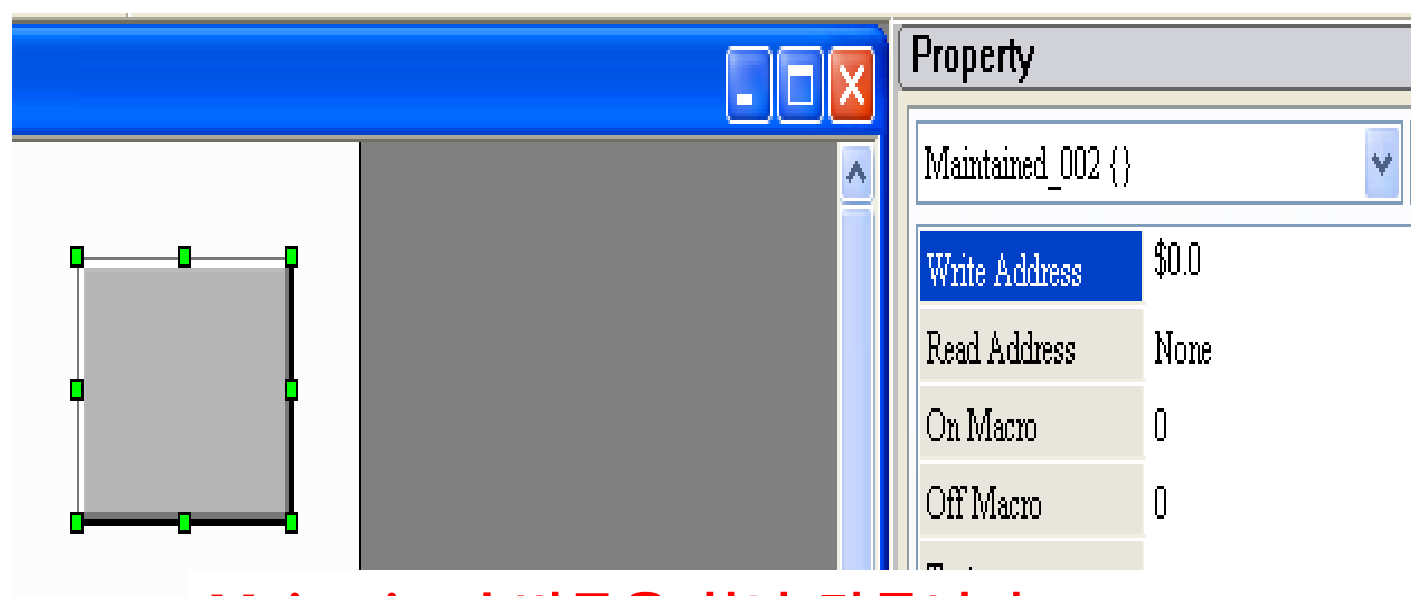

## Maintained 버튼을 하나 만듭니다.

Write Address 에 \$0.0을 입력해줍니다.

\$0.0은 HMI 내부주소를 의미합니다.

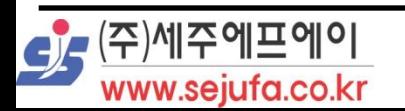

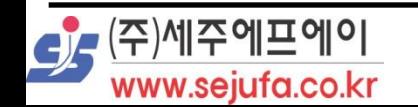

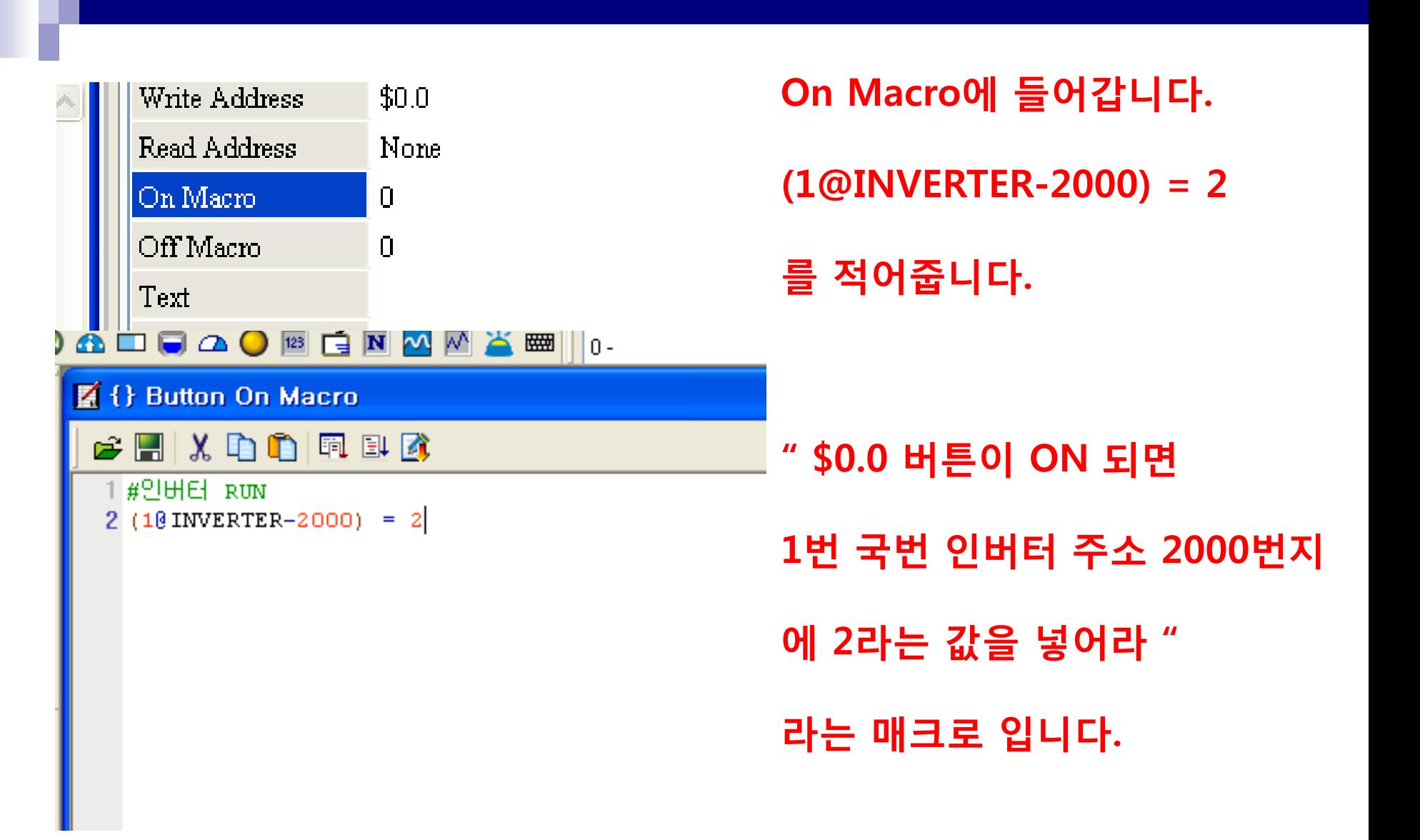

OFF Macro에는 **Property** п X (1@INVERTER-2000) = 1  $\vee$  0 Maintained 002 {} 를 적어줍니다. Write Address  $$0.0$ #인버터 STOP  $(10 \text{IWERTER}-2000) = 1$ Read Address None On Macro 2  $\square$ Off Macro 2 " \$0.0 버튼이 OFF 되면 Text Text Size  $12\,$ 1번 국번 인버터 주소 2000번지 Arial Font  $(0,0,0)$ 에 1을 넣어라 " Text Color **Blink** No 라는 매크로 입니다.

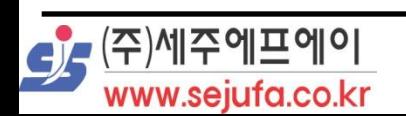

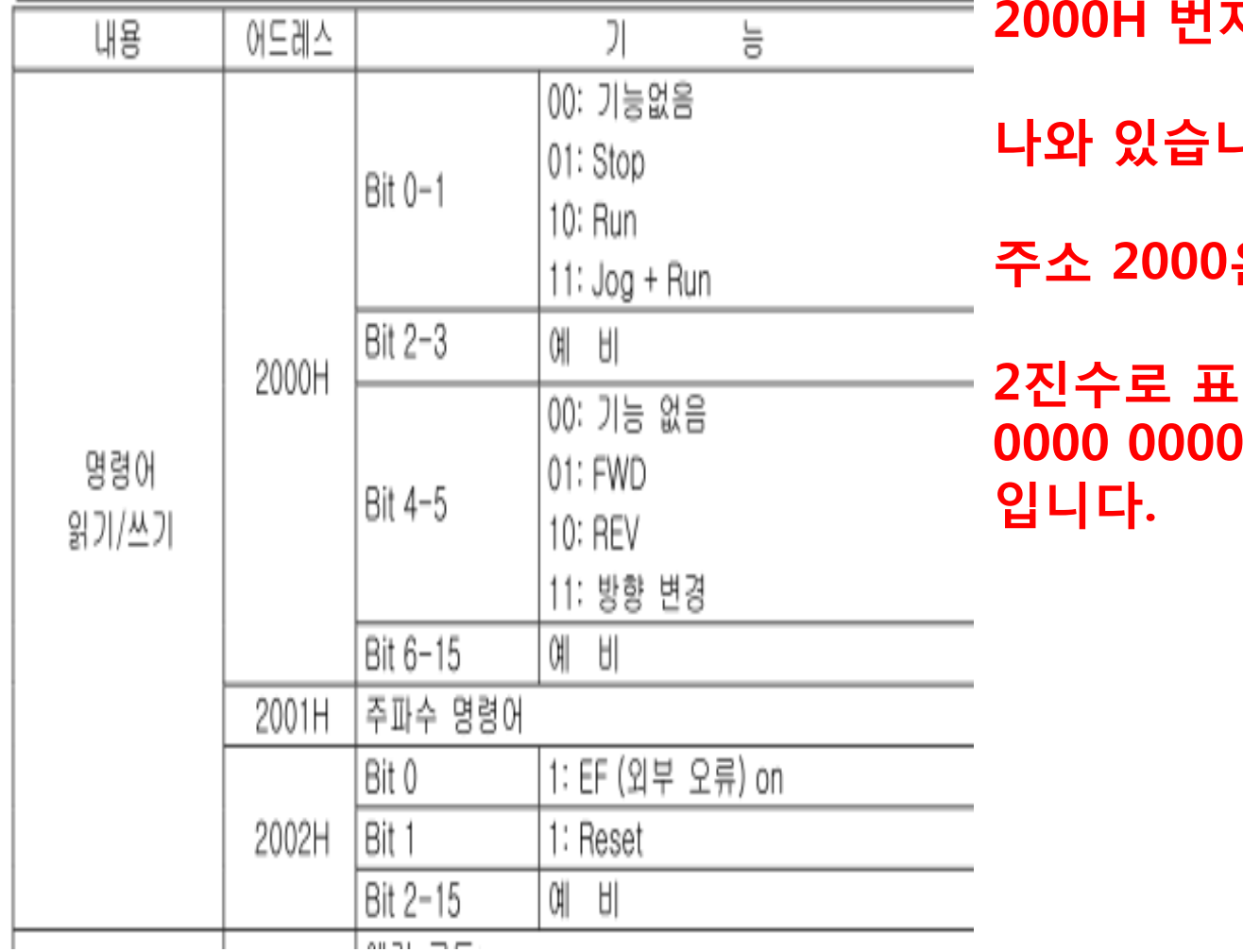

SJ-

(주)세주에프에이 www.sejufa.co.kr 2000H 번지를 보면 이렇게

나다.

은 Word (16bit)이며

현하면 0000 0000

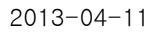

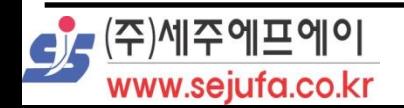

이런식으로 계산해서 매크로에 적어서 필요한 기능을 사용하도록 합니다.

십진수로 변환하면 00 = 0  $01 = 1$  $10 = 2$ 11 = 3 입니다.

입니다.

01 stop 10 run 11 jog

00 기능없음

그중 bit 0과 bit 1만 놓고 보았을때